# **IT Infrastructure**

Remote Login, LDAP Account, Cluster, …

### Nils J. Abicht, Christopher Krause, Lucas Cremer

AG Kröninger - TU Dortmund

# **Admins**

Email Liste: [e4-admins.physik@lists.tu-dortmund.de](mailto:e4-admins.physik@lists.tu-dortmund.de)

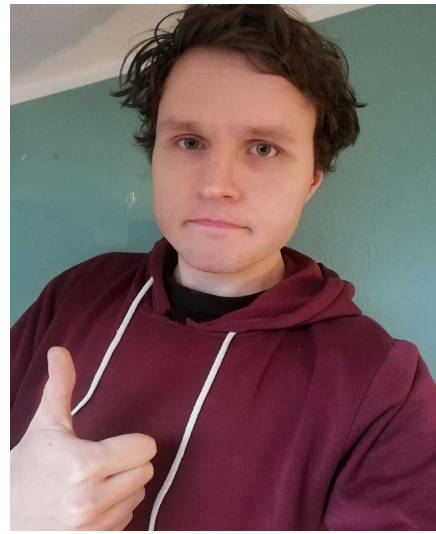

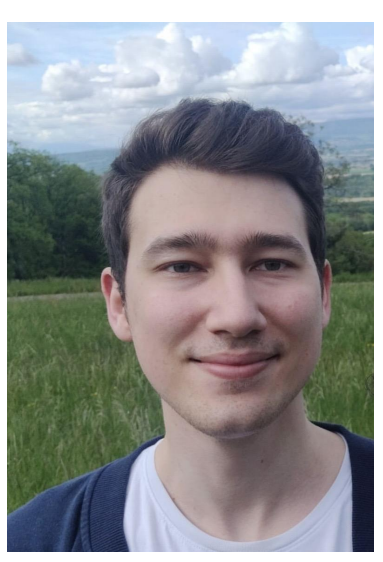

Nils **Christopher** Christopher Lucas

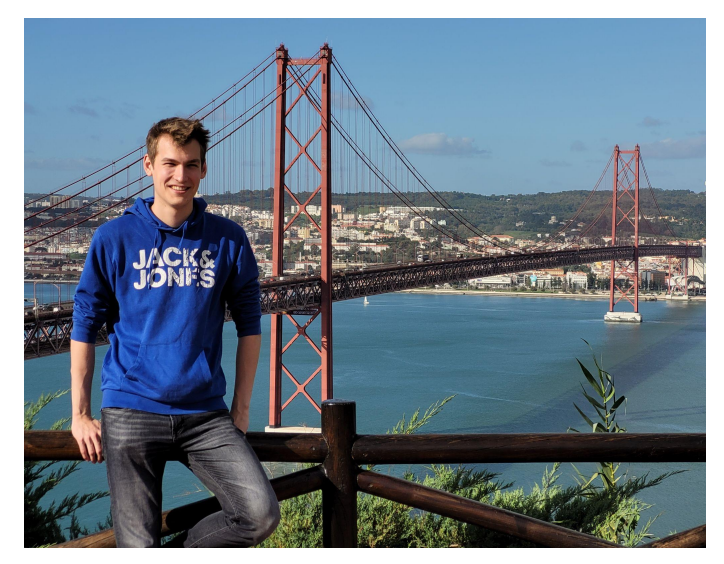

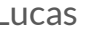

### **Confluence**

**[E4 confluence](https://confluence.tu-dortmund.de/display/PHE4/Physik+E4):** Documentation, Information, Meeting Material, …

- Onboarding:  $\rightarrow$  "Neu bei E4/New at E4"
- Computing Tutorial
- Various other tutorials

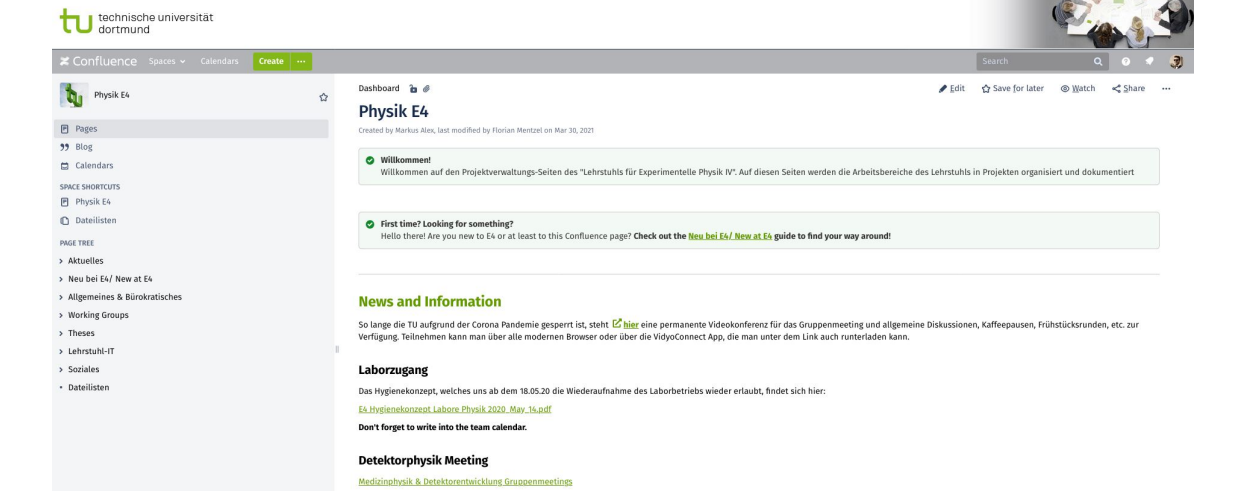

### **LDAP Accounts**

- account to use our infrastructure (Mattermost, Workstations, Gitlab, ...)
- we will create one for you, after you send us the necessary file ( $\rightarrow$  [confluence](https://confluence.tu-dortmund.de/display/PHE4/LDAP+Accounts))

#### user e4 mmustermann.txt sn: Mustermann givenName: Max primary group: e4 mail: max.mustermann@tu-dortmund.de sshPublicKey: ssh-rsa AAAAB3NzaC1yc2EAAAADAQABAAACAQC1hMP+lh3uZWUlJ7y/AP2THw1NvwFbT601rqppqHuNUZqBv1/+txTHOpMfnyEFwf7YMGE  $\,$

### **Overview Infrastructure**

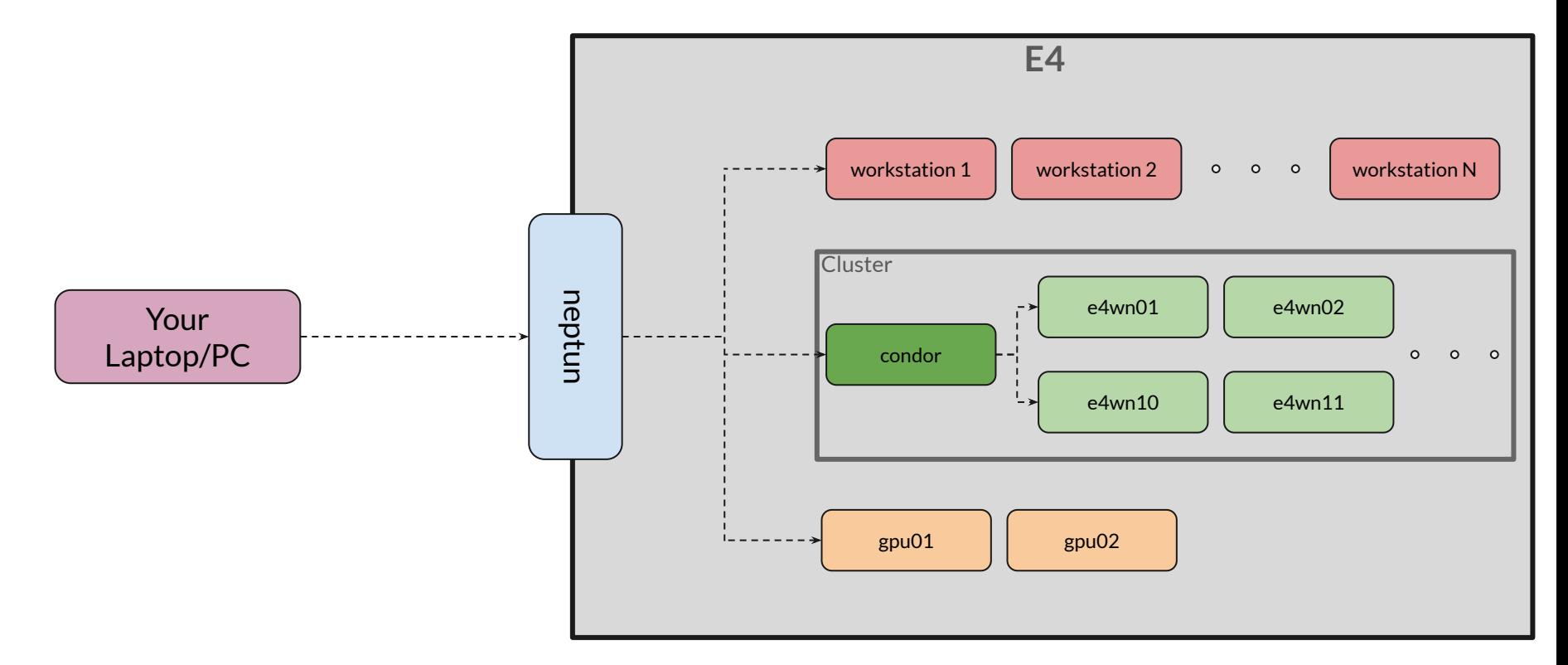

# **Filesystems**

All of your files are stored on a server and managed by 2 filesystems. These are then "mounted" on all of our machines  $\rightarrow$  you can access your files on each machine and any changes are synchronized by the server

- NFS: /net/e4-nfs-home.e4.physik.tu-dortmund.de/home/yourusername Each of you has a one NFS home associated with your LDAP account, Limited Space but faster
- CEPH: /ceph/groups/e4/users/yourusername You can request a folder in the CEPH, (More or less) unlimited space but slower

**Idea**: Develop and store your scripts in NFS, store larger data files in the CEPH

### **Overview Infrastructure**

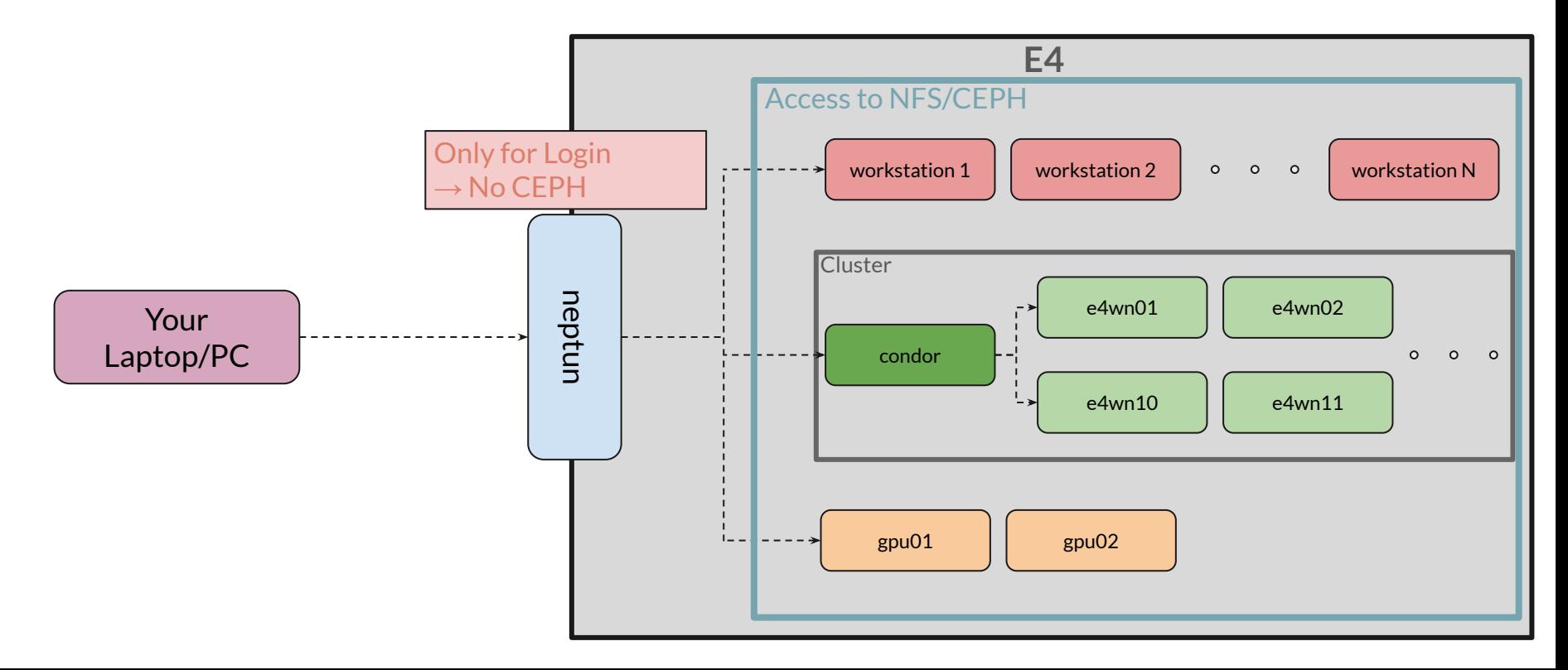

### **Software**

CVMFS:

software stack from CERN (lcg releases)

● Conda Enviroments:

Created and maintained by us, centrally provided

For details on setup: ask us or your supervisors

#### Disclaimer:

At the moment we have 2 similar but not identical operating systems:

- Almalinux9 New

- Centos7 Old Relevant when you source software

# **Remote Login: SSH**

#### Concept of SSH:

Pairs of private and public key

You will create a pair and send us the public key and we will put it on our server associated with you account. Then you can always use your private key to log into your account

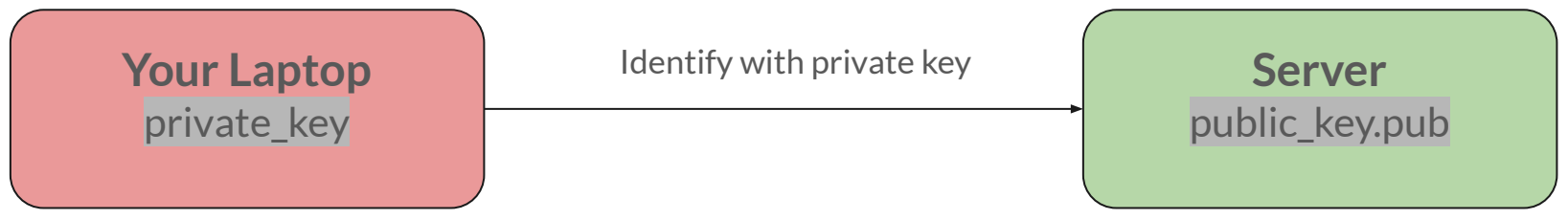

# **Remote Login: SSH**

• Generate ssh key pair: [Tutorial](https://docs.github.com/de/authentication/connecting-to-github-with-ssh/generating-a-new-ssh-key-and-adding-it-to-the-ssh-agent)

ssh-keygen -t ed25519 -C "Max Mustermann LDAP key"

- keys are just plain text files  $\rightarrow$  you can just copy them to new machines if you need to
- Create a config
- Now login with

ssh neptun/your ws name

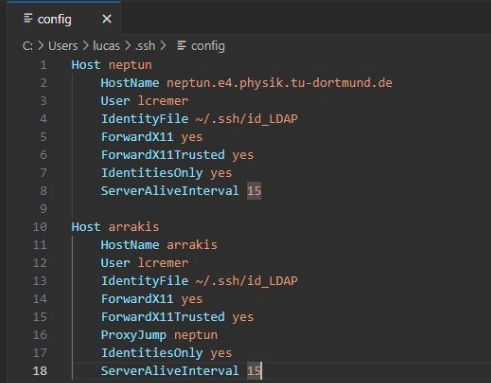

# **Remote Login: VSCode**

- 1. Download [VSCode](https://code.visualstudio.com)
- 2. Install Remote Extension
- 3. Open Remote Session on your workstation
- 4. Done!

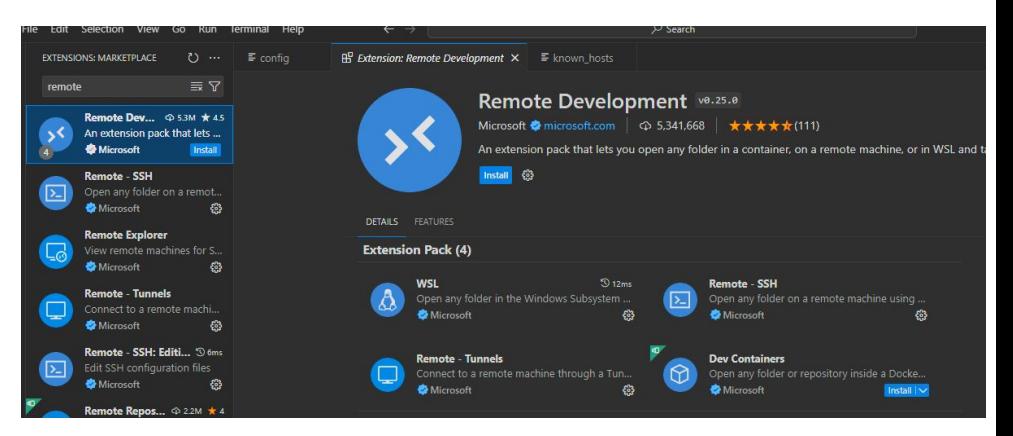

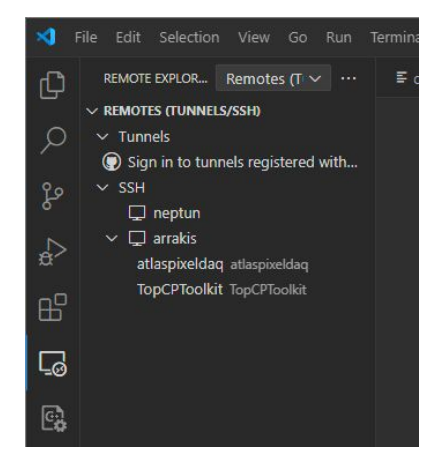

### **Services**

#### [Gitlab:](https://gitlab.e4.physik.tu-dortmund.de/)

important to back up your data (you should always do) and to manage group projects

● **[Mattermost](https://mattermost.e4.physik.tu-dortmund.de)** (use: "Sign in with Gitlab"): communication, groups to ask questions

#### [Jupyterhub:](https://jupyter.e4.physik.tu-dortmund.de)

web-based interface to our infrastructure

(should not be necessary if you use VSCode)

# **Thesis Exit Strategy**

- talk to your supervisor what should happen to your data
- back-up your code (ideally already done with git)
- please notify us that we can delete your NFS/CEPH folder
- you can also ask us in case of any questions

# **Concluding Remarks**

- always feel free to ask if you have any questions
- notify us if some documentation is missing or any machines, etc is not working (Mattermost Channel)
- use resources only if you need them, not just because they are there  $\rightarrow$  there are also other people which might need them
- try to keep your home and CEPH folders cleaned up and prevent unnecessary blocking of storage